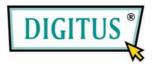

# IEEE 1394a / Firewire ExpressCard

## **User Manual**

DS-31201-2

All brand names and trademarks are properties of their

Respective owners.

### Features and Benefits

- Two external FireWire 400 (1394a) 6-pin ports
- Works with DV camcorders, FireWire hard disks, digital cameras, scanners, CD-RW/DVD drives, video game systems, and other audio/video devices
- Compliant with IEEE 1394-1995, 1394a-2000 and OHCI 1.1 standards
- Supports asynchronous and isochronous data transfer modes
- Supports data transfer speeds up to 400 Mbps
- Hot-swapping allows you to connect / detach devices without turning off your system
- Supports Windows 7, Vista, XP, 2000

### System Requirements

- Windows 7, Vista, XP, 2000
- ExpressCard-enabled system with an available ExpressCard slot

### Package Contents

- 1 x IEEE 1394a 2-Port ExpressCard
- 1 x User's Manual
- Ulead Video Studio CD

### Hardware Description

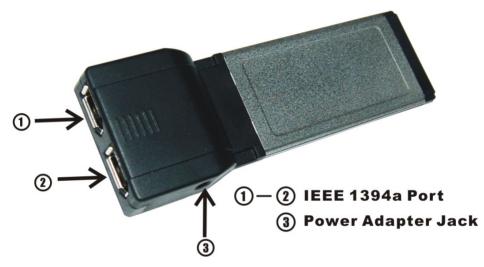

#### **CAUTION:**

Use only switching power adapter with following specifications:

• Switching power adapter (Optional) DC 12V, 1A

Polarity: Outside negative voltage(-) & Inside positive voltage(+)

3.5mm power jack

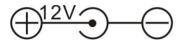

### Hardware Installation

General instructions for installing the card are provided below. Since the design of system may vary, refer to your system's reference manual for further information, if needed.

Insert the Card into the ExpressCard slot of your system. Make sure it is inserted all the way in for a solid connection.

### Driver Installation

**Important:** If your system doesn't boot to Windows properly with our card installed, check with your system's manufacturer for the latest system firmware update.

#### For Windows® 2000/XP/2003/Vista

Windows<sup>®</sup> 2000/XP/2003/Vista will automatically detect and install the correct driver for the FireWire 2-Port ExpressCard.

### To Verify Windows Installation

- Right click My Computer, then click Manage. Click Device Manager.
- Double click IEEE 1394 Bus host controllers option and a VIA OHCI Compliant IEEE 1394 Host Controller should be displayed.

### Inserting/Removing Devices

When inserting/removing your FireWire device, hold the ExpessCard and make sure it does not move around inside the slot, otherwise, the ExpressCard may loose connection or should be ejected from the system.